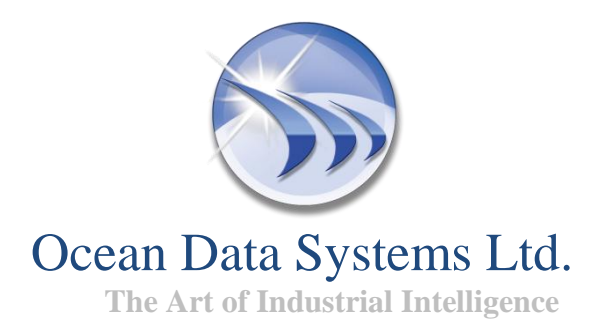

# <span id="page-0-0"></span>**Release Notes**

# **Dream Report**® Version 4.5

# **Programming Free™ Developer Friendly™ REPORTING**

**Version: 4.5**

**Build: 4.50.5716.0925**

**Copyright (R) Ocean Data Systems Ltd**., **All rights reserved**.

### **Contents**

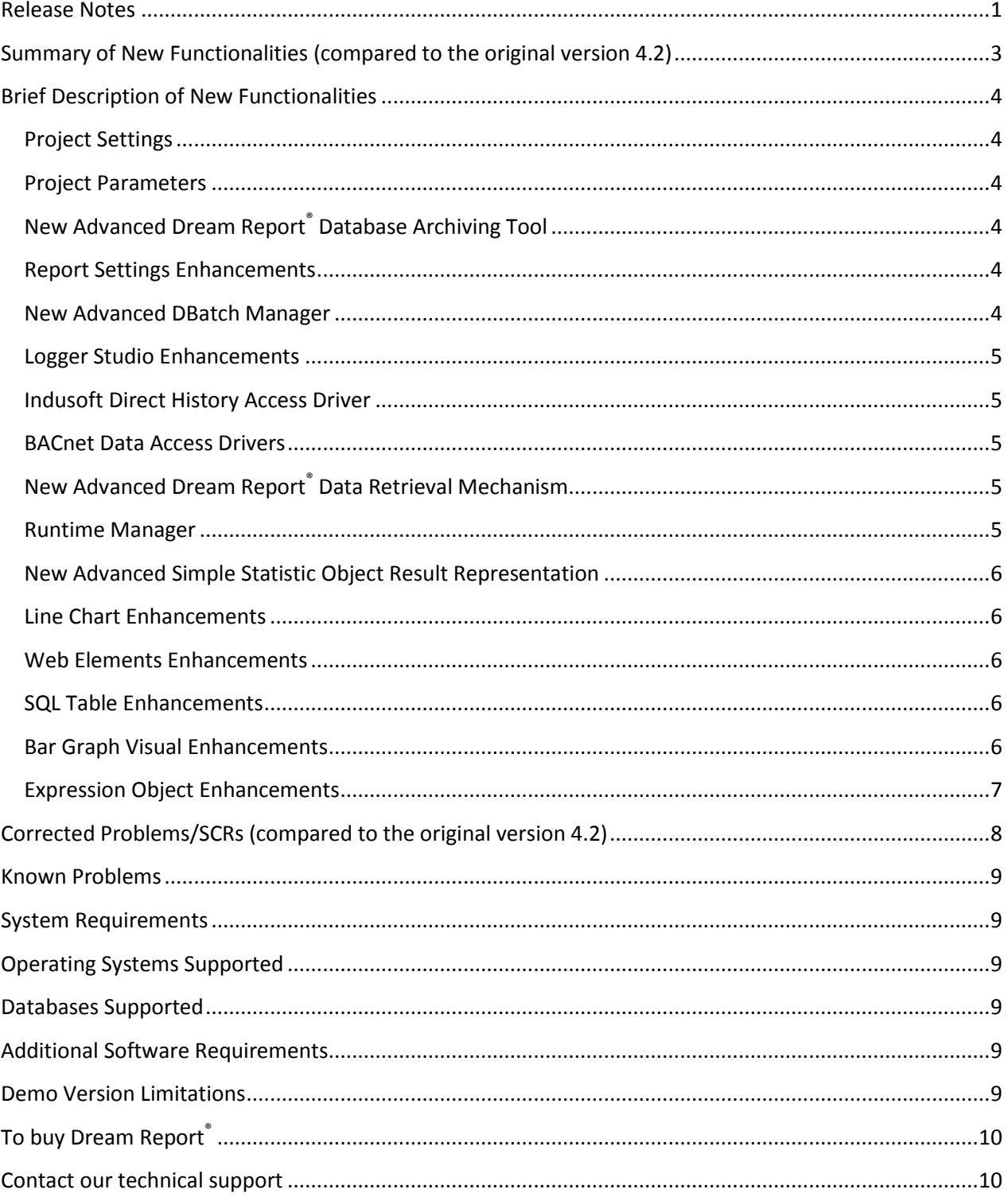

### <span id="page-2-0"></span>**Summary of New Functionalities (compared to the original version 4.2)**

- **Project Settings**  2 New Configuration Options
- **Project Parameters**  Internal Project Parameters
- **New Advanced Dream Report® Database Archiving Tool** Database Archiving
- **Report Settings Enhancements** New Option – *Report Storage on FTP Server* New Excel Settings Option – *CSV Report Format*
- **New Advanced DBatch Manager** DBatch Module
- **Logger Studio Enhancements** Data Logging Monitoring Options

## **Indusoft Direct History Access Driver**

2 New Indusoft History Data Access Drivers – *Indusoft HDA Items* and *Indusoft HDA Alarms*

**BACnet Data Access Drivers**

3 New BACnet Data Access Drivers – *BACnet Real-time Values*, *BACnet Real-time Alarms and Events,* and *BACnet Historical Values from Trend Log Objects*

 **New Advanced Dream Report® Data Retrieval Mechanism** Aggregated Data Filter Aggregated Data Filter in Dream Report® Data Objects

 **Runtime Manager** New Dynamic Report Generator Runtime Configuration – *Default Time Period for Dynamic Report Generator* Runtime Management Console – *Reports Queue*

- **New Advanced Simple Statistic Object Result Representation** Internal Hyperlink
- **Line Chart Enhancements** New Statistical Function for Data Display – *SQL Query* **Web Elements Enhancements**

New display option in Combo Box and Timestamp Picker Web Elements – *Visible in PDF*

New Value Display Option in Combo Box Web Elements *– Default Value*

New Task Option in the Hyperlink Web Elements *– Set Report with Parameters*

New Action Option in the Action Button Web Elements *– Get Batch Definition From*

New Advanced Action Button Web Elements Representation – *Internal Hyperlink*

- **SQL Table Enhancements** New Display Option – *Fit Text to Row Width*
- **Bar Graph Visual Enhancements**  New Bar Graph Display Options
- **Expression Object Enhancements**  New Functionality Option

#### <span id="page-3-0"></span>**Brief Description of New Functionalities**

(for more details, please, refer to the Dream Report® help documentation)

#### <span id="page-3-1"></span>**Project Settings**

#### 2 New Configuration Options

Project Settings configuration window of the new version of Dream Report<sup>®</sup> now includes 2 new configuration options:

- *Internal Project Parameters* in the "General" section of the Project Settings window;
- *Advanced Options* (*Database archiving configuration*) in the "Database Configuration" section of the Project Settings window.

The overview of these functions is given below in the corresponding "Project Parameters" and "New Advanced Dream Report<sup>®</sup> Database Archiving Tool" sections.

#### <span id="page-3-2"></span>**Project Parameters**

#### Internal Project Parameters

New version of Dream Report® enables to generate reports with the pre-defined internal variables (passing report parameters), which can take data from report objects (while generating report) or from a command line.

#### <span id="page-3-3"></span>**New Advanced Dream Report® Database Archiving Tool**

#### Database Archiving

New Dream Report<sup>®</sup> database archiving tool enables users to perform periodic archiving of internal Dream Report® database and to automatically manage that archiving library. This functionality enables automatic transfer of aged data from the main database to an archive in order to reduce the main database size and improve data logging and report generation performance.

#### <span id="page-3-4"></span>**Report Settings Enhancements**

#### New Option - *Report Storage on FTP Server*

New version of Dream Report® enables users to upload generated reports in PDF, Excel and CSV format to a pre-defined FTP server in the Report Storage section of the "Report Settings – General" configuration window.

#### New Excel Settings Option – *CSV Report Format*

The "Excel Settings" configuration window of the "Report File Format" section of the **"**Report Settings" configuration window now includes a new option – *Report Format* which enables users to select report data format – *Excel* and/or *CSV*. Thus, Excel Export module now allows exporting report data not only to \*.xls or \*.xlsx format, but also to CSV format.

#### <span id="page-3-5"></span>**New Advanced DBatch Manager**

#### DBatch Module

New advanced DBatch functionality of Dream Report® enables users to log and track batch data and batch process data as well as log all batch information (Batch ID, Start/End Time, Process Values) into a special table in the project database to be later used either for reporting within Dream Report® or for providing data to external applications.

#### <span id="page-4-0"></span>**Logger Studio Enhancements**

#### Data Logging Monitoring Options

Logger Studio of Dream Report® now enables users to manage the process of data logging by means of 2 options:

- *Start Monitoring* allows monitoring (controlling) the whole process of data item logging;
- *Force Read* displays current status details of the data item logging (current value, status and timestamp).

#### <span id="page-4-1"></span>**Indusoft Direct History Access Driver**

2 new Indusoft History Data Access Drivers – *Indusoft HDA Items* and *Indusoft HDA Alarms*

Indusoft HDA driver of Dream Report® includes 2 drivers: *HDA Items* and *HDA Alarms*, and allows connecting directly to Indusoft database, browsing tags and extracting values and alarms, also supporting advanced SQL conditions.

#### <span id="page-4-2"></span>**BACnet Data Access Drivers**

3 new BACnet Data Access Drivers – *BACnet Real-time Values*, *BACnet Real-time Alarms and Events* and *BACnet Historical Values from Trend Log Objects*

The new set of BACnet data access drivers allows Dream Report® to connect to BACnet data communication protocol and configure Trend Log objects for data/alarm value logging.

#### <span id="page-4-3"></span>**New Advanced Dream Report® Data Retrieval Mechanism**

#### Aggregated Data Filter

New functionality of Dream Report® allows connecting to any external history (HDA) data source and doing smart data retrieval (i.e. extracting key values, aggregated values etc.) or smart aggregation extraction from any custom proprietary data source.

Aggregated Data Filter in Dream Report® Data Objects

Single Data Objects, Item Tables, Automatic Statistical Tables, Charts, Bar Graphs and Pie Charts of the new version of Dream Report® now include "Aggregated Data Filter" combo box in their Data Definition section, which allows smart data retrieval for the tags defined in those data objects.

#### <span id="page-4-4"></span>**Runtime Manager**

#### New Dynamic Report Generator

Dynamic Report Generator of the new version of Dream Report® has new design and is now visualized as/in a separate window, though its performance functions remain the same as in the DRG section of the RMC of the previous version.

While installing Dream Report<sup>®</sup> DRG will be also installed as ActiveX component, and user will be able to integrate it as part of the HMI System.

#### Runtime Configuration – Default Time Period for Dynamic Report Generator

New Dynamic Report Generator enables to select time period which will be displayed as default every time the Dynamic Report Generator is opened.

Runtime Management Console – *Reports Queue*

Runtime Management Console of the new version of Dream Report® has a new section -*Reports Queue* – which displays current status of report generation order (queue). The Reports Queue extended list will contain the list of reports, which are being generated at the moment in runtime or are waiting in the queue for their generation.

# <span id="page-5-0"></span>**New Advanced Simple Statistic Object Result Representation**

#### Internal Hyperlink

In Single Data Objects, Compound Objects and Expression objects configuration, the "Result representation" section of the new version of Dream Report® has a new section "Internal Hyperlink", which allows users to enable any of these data objects (and their defined data values) as internal hyperlinks, which can be used in WEB reports in Dream Report® Web Portal.

#### <span id="page-5-1"></span>**Line Chart Enhancements**

#### New Statistical Function for Data Display - SQL Query

New advanced SQL Query support in chart enables users to execute SQL query or stored procedure and display the result of that query in a chart.

#### <span id="page-5-2"></span>**Web Elements Enhancements**

New Display Option in Combo Box and Timestamp Picker Web Elements – *Visible in PDF*

Combo Box and Timestamp Picker web elements allow users to enable or disable their visualization in Web Portal by using the "Visible in PDF" option in their configuration.

New Value Display Option in Combo Box Web Elements – *Default Value*

Combo Box interactive web object now enables users to set value, which will be displayed as default in WEB reports in Dream Report® Web Portal.

New Task Option in the Hyperlink Web Elements – *Set Report with Parameters*

New version of Dream Report® allows users to configure reports with the pre-defined internal project parameters as hyperlinks to be used in WEB reports /for WEB reports generation.

New Action Option in the Action Button Web Elements – *Get Batch Definition From*

The "Action Parameters" section of the Action Button option "Generate Report" now has a new option – *Get Batch Definition From* – which enables to generate reports in Web portal for the selected report batch definition.

#### New Advanced Action Button Web Elements Representation – *Internal Hyperlink*

The "Action Parameters" section of the Action Button option "Generate Report" now has a new option to enable this WEB object (and the defined data values) as internal hyperlink, which will be used in WEB reports in Dream Report® Web Portal.

#### <span id="page-5-3"></span>**SQL Table Enhancements**

#### New Display Option - *Fit Text to Row Width*

The new option "*Fit Text to Row Width*" in the SQL Table Appearance section allows managing size of the text in the SQL table rows thus increasing SQL table display possibilities.

<span id="page-5-4"></span>**Bar Graph Visual Enhancements** New Bar Graph Display Options

New display options in the Bar Graph Appearance dialog allow advanced visualization of the data representation in bar graphs:

- "*Month and Year*" option for the timestamp format to be displayed on the bar graph ("Timestamp format" section);
- "*Marks Only*" option for the visual bar representation (in the "Bar type" section).

#### <span id="page-6-0"></span>**Expression Object Enhancements**

#### New Functionality Option

Expression Object in the new version of Dream Report<sup>®</sup> allows users to make calculations with the data from the footer of the Step Table in the report.

# <span id="page-7-0"></span>**Corrected Problems/SCRs (compared to the original version 4.2)**

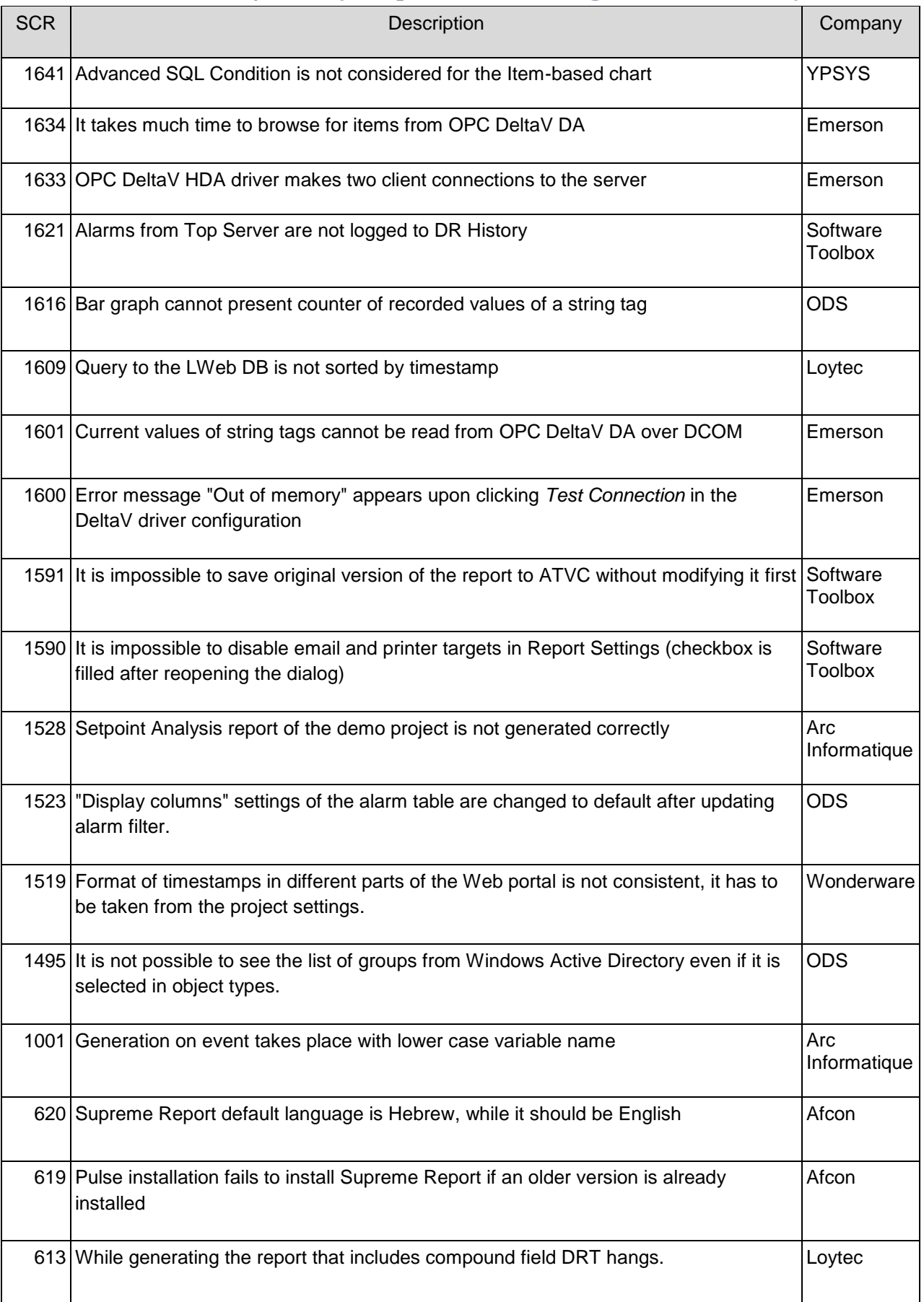

#### <span id="page-8-0"></span>**Known Problems**

This part does not include any known problems for current product release.

#### <span id="page-8-1"></span>**System Requirements**

**CPU**: Duo Core 1,6 GHz+  $RAM: 2 Gh+$ **HDD**: 350Mb (for installation) minimum **Video adapter**: No special requirements **Network adapter**: No special requirements **Monitor resolution:** 1024x768

#### <span id="page-8-2"></span>**Operating Systems Supported**

- Windows XP Professional Edition (Web Portal requires Service Pack 3 and higher)
- Windows 2003 Server (incl. R2)(Web Portal requires Service Pack 2)
- Windows Vista (Web Portal requires Service Pack 1 and higher)
- Windows 2008 Server (incl.R2), any SP and (32-bit) and (64-bit)
- Windows 7 (32-bit) and (64-bit) with and without SP1
- Windows 8 Professional and Enterprise (32-bit) and (64-bit) editions

#### <span id="page-8-3"></span>**Databases Supported**

- MS SQL Server 2005 Express, 2008 Express
- MS Access 2000, 2003, 2007
- MS SQL Server 2005, 2008 (incl. R2)
- MS SQL Server 2012 over ODBC SQL Native Client 11
- MySQL 4.x and 5.x versions over ODBC driver 3.51, 5.1
- Oracle 11 over Oracle XE ODBC driver

#### <span id="page-8-4"></span>**Additional Software Requirements**

- To visualize PDF files you need to install Adobe Acrobat Reader ver. 7.0 and higher (the latest version 10.x is recommended)
- To generate and visualize reports in Excel format, MS Excel has to be installed
- To use Web Portal you have to install a web server (Internet Information Server or other) before Dream Report® installation.

#### <span id="page-8-5"></span>**Demo Version Limitations**

If you have installed the Demo version, it will have the following limitations:

Dream Report® will run continuously for 30 minutes maximum.

- Demo license is limited to 25 data items, which can be used in the project.
- Web portal is enabled.
- A red line will be added on top of each report page, which says that report has been generated with the demo version of Dream Report®.

#### *Note:*

Please, refer to the Dream Report<sup>®</sup> online help to get information about any specific functionality. Online help can be opened in **Help** menu of *Dream Report* studio or using **Start** menu.

## <span id="page-9-0"></span>**To buy Dream Report®**

<span id="page-9-1"></span>Please contact [sales@dreamreport.net](mailto:support@dreamreport.net)

# **Contact our technical support**

[support@dreamreport.net](mailto:support@dreamreport.net)